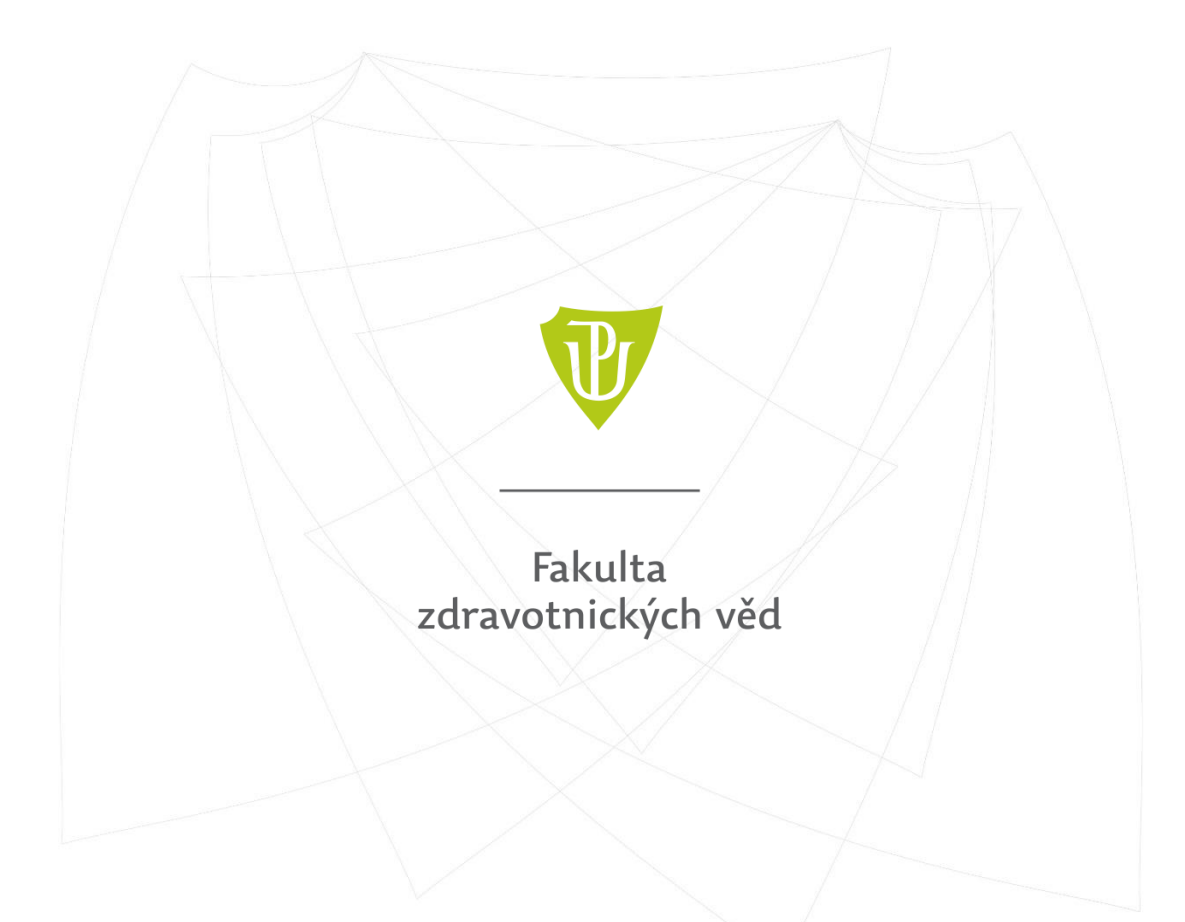

# **PRŮVODCE DOKTORSKÝM STUDIEM**

Vytvořilo: Studijní oddělení FZV UP

# **Informace pro studenty nastupující do 1. ročníku DSP**

### **První přihlášení do Portálu**

Do týdne po zápisu do studia student obdrží email o vygenerování svých přihlašovacích údajů do univerzitního systému. Údaje nalezne v E-přihlášce, sekce *Osobní údaje*, kde si rovněž zvolí heslo. Přihlašovací jméno je vždy v tomto formátu: např. Petr Novák – [novape06@upol.cz](mailto:novape06@upol.cz). Po nastavení hesla se student může přihlásit do Portálu. V případě problémů s přístupem do informačního systému UP (Portál/STAG) kontaktujte helpdesk UP n[a www.helpdesk.upol.cz.](http://www.helpdesk.upol.cz/) 

## **Portál UP**

Skrze Portál UP student získává přístup do všech důležitých univerzitních aplikací nutných pro své studium. Mezi ně patří:

- STAG STAG ukládá všechny informace o průběhu celého studia daného studenta. Zde si student zapisuje předměty a termíny zkoušek, provádí platby, kontroluje svůj studijní postup a eviduje údaje o své dizertační práci.
- Email student má povinnost pravidelně kontrolovat svou univerzitní emailovou schránku a užívat ji pro veškerou komunikaci v rámci univerzitního prostředí. Vstupní údaje do emailové schránky jsou totožné se vstupními údaji do Portálu.
- ELF/Formuláře pro podávání žádostí může student využít tuto, kde nalezne veškeré vzory žádostí. V případě, že student nenajde specifický typ žádosti, lze využít formulář Všeobecná žádost. Po vyplnění žádosti student formulář uloží, vytiskne, podepíše a odešle studijní referentce doktorských studijních programů.
- OBD v systému OBD doktorský student eviduje veškerou svou publikační činnost. Student je také povinen založit si personální identifikátor ORCID ID, který uvádí u všech svých publikací a ostatních výsledků vědy a výzkumu. Bližší informace k OBD se nachází na web[u WikiUP.](https://wiki.upol.cz/upwiki/Manual_OBD)
- UPShare zde jsou uloženy všechny normy a formuláře UP. Studentům je doporučeno seznámit se se Studijním a zkušebním řádem UP a vnitřními normami FZV UP týkající se doktorského studia.
- Mobility v této aplikaci si student může najít nabídky zahraničních mobilit a seznam partnerských univerzit UP. Pro více informací může kontaktovat referentku zahraničního oddělení FZV.

#### **STAG > Předzápis předmětů**

Po přihlášení do Portálu student klikne na dlaždici STAG a v sekci *Moje studium*, podsekci *Předzápis* si zapíše předměty pro 1. ročník dle vypracovaného individuálního studijní plánu (ISP). Studenti doktorských programů si zapisují předměty na zimní i letní semestr zároveň. Výběrem na jeden z bloku předmětů (např. povinné předměty) se zobrazí seznam nabízených předmětů dle studijního plánu programu. Kliknutím na zkratku předmětu (např. DSPZ/OKA01) se zobrazí rozvrh daného předmětu. Na předmět se student zaregistruje zakliknutím políčka vpravo a uložením v dolní části. Registrace proběhla úspěšně, pokud se u daného předmětu objeví oranžová vlajka.

Předměty doktorského studia obvykle nemají nastavený rozvrh. Rozvržení výuky jednotlivých předmětů je v kompetenci vyučujícího, jehož jméno student zobrazí kliknutím na název předmětu. Pro informace ohledně výuky kontaktujte daného vyučujícího či garanta příslušného kurzu. Jednotlivé kurzy je taktéž možné vyhledat dle jejich názvu či zkratky v podsekci *Předzápis*, záložka *Vyhledej předmět*.

V případě problémů se zapisováním předmětů se student obrací na studijní referentku doktorských studijních programů. Ve zprávě je vždy třeba uvézt zkratku předmětu a jeho název. Některé z předmětů (typu konference či publikační činnost ad.), jejichž plnění nelze s jistotou plánovat s předstihem, lze zapsat na základě žádosti i v průběhu akademického roku. Opět je potřeba kontaktovat studijní referentku DSP.

## **Studijní povinnosti**

Každý student má povinnost se při nástupu do studia seznámit se *Zkušebním a studijním řádem UP* a dalšími platnými normami a směrnicemi UP a FZV UP pro doktorské studium. Všechny relevantní dokumenty jsou ke stažení také v Portálu, sekce *UPShare*.

Doktorandi čtyřletého studijního programu musí za dobu svého studia získat minimálně 240 kreditů. Po jejich získání a splnění všech předmětů ve skladbě předepsané daným studijním plánem příslušného studijního programu může podat přihlášku ke státní doktorské zkoušce a obhajobě disertační práce. Student DSP musí absolvovat státní doktorskou zkoušku a obhajobu dizertační práce v horizontu maximálně dvou let od splnění všech studijních povinností.

Doktorand je povinen během každého akademického roku získat alespoň 40 kreditů, anebo takový počet kreditů, který v součtu s počtem kreditů získaných v minulém akademickém roce dosahuje alespoň 80 kreditů.

Standardní doba studia v doktorském studijním programu Ošetřovatelství a Ochrana a podpora zdraví činí 4 roky. Děkan může na žádost doktoranda se souhlasem školitele a předsedy oborové rady studium prodloužit o maximálně 3 roky. Maximální doba čtyřletého doktorského studia tak činí 7 let. Žádost o prodloužení studia může student vyplnit v Portálu, sekce *ELF*/*Formuláře*.

## **Stipendia pro doktorandy v prezenční formě studia**

Doktorandi v prezenční formě studia pobírají ve standardní době studia doktorské stipendium dle Stipendijního řádu UP. Stipendium je vypláceno v měsíčních splátkách, a to zpětně za uplynulý měsíc na běžný účet v českých korunách, uvedený v Portálu studenta. Do doby, po kterou má doktorand nárok na vyplácení doktorského stipendia, se započítává také doba všech předchozích neúspěšných studií v doktorském studijním programu.

# **Zdravotní pojištění doktorandů**

Stát je plátcem zdravotního pojištění za studenty doktorského studia bez ohledu na jejich věk. Pojištěnci mohou být pouze osoby studující v prvním doktorském studijním programu uskutečňovaného na vysoké škole ČR ve standardní době studia v prezenční formě, pokud nejsou zaměstnanci nebo osobami samostatně výdělečně činnými. Pro více informací se obraťte na svou zdravotní pojišťovnu.

# **Výroční zpráva**

Na konci každého akademického roku student DSP odevzdává výroční zprávu shrnující splněné studijní výsledky daného období. Mezní termín pro splnění studijních výsledků je uveden v harmonogramu akademického roku na webových stránkách FZV, sekce *Důležité termíny*. Výroční zprávu se všemi náležitostmi uvedenými v Pokynech k výroční zprávě a podpisem školitele student odevzdá studijní reference DSP do mezního data pro splnění studijních povinností.

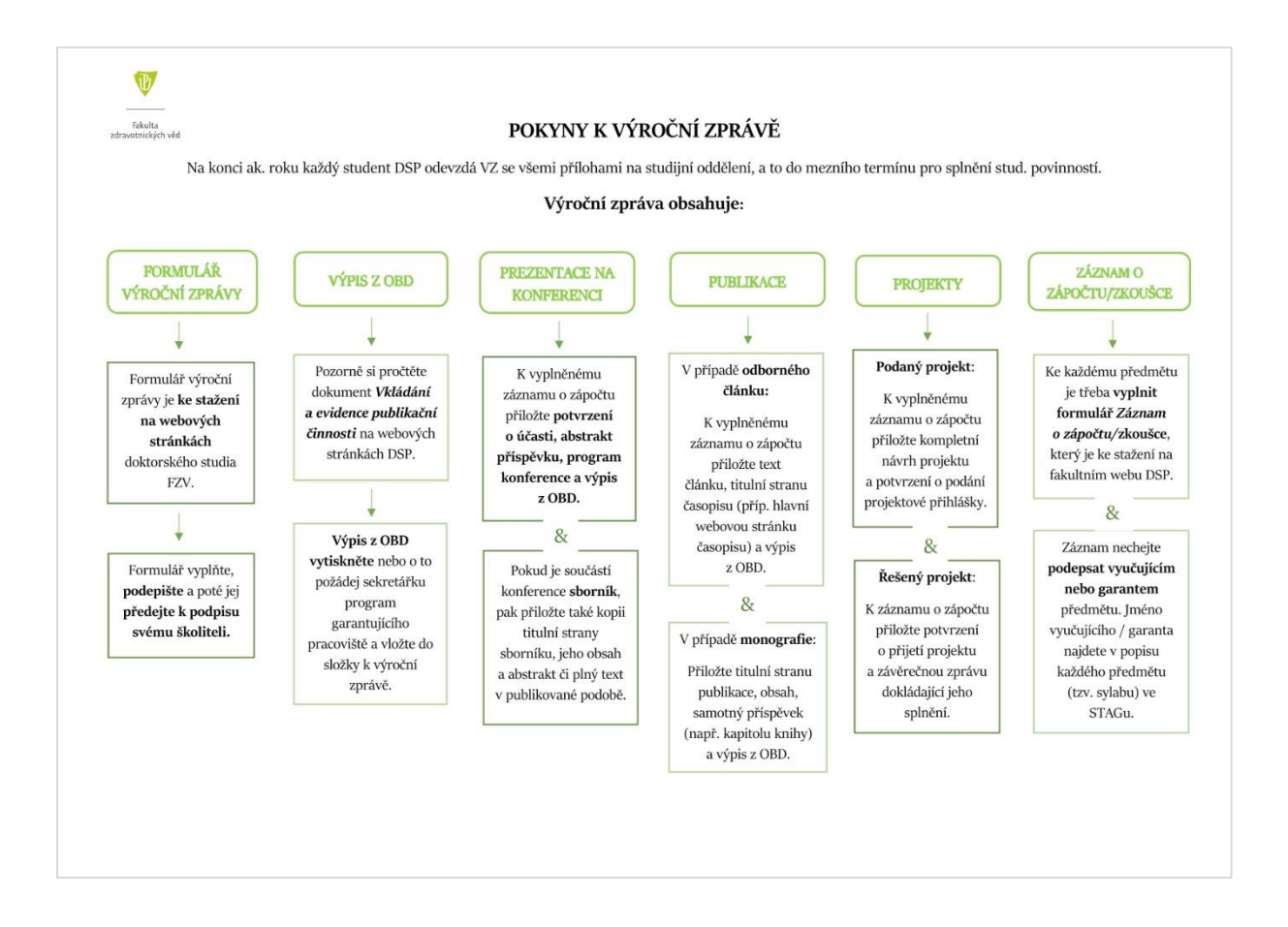

# **Informace k náplni DSP**

Doktorské studium je koncipováno jako studium doktoranda pod vedením školitele. Doktorand má povinnost průběžně informovat svého školitele o průběhu svého studia a konzultovat s ním svou publikační a projektovou činnost, výjezdy do zahraničí a další studijní aktivity. Školitel by měl být rovněž zpraven o jakýchkoli změnách v rámci studia doktoranda.

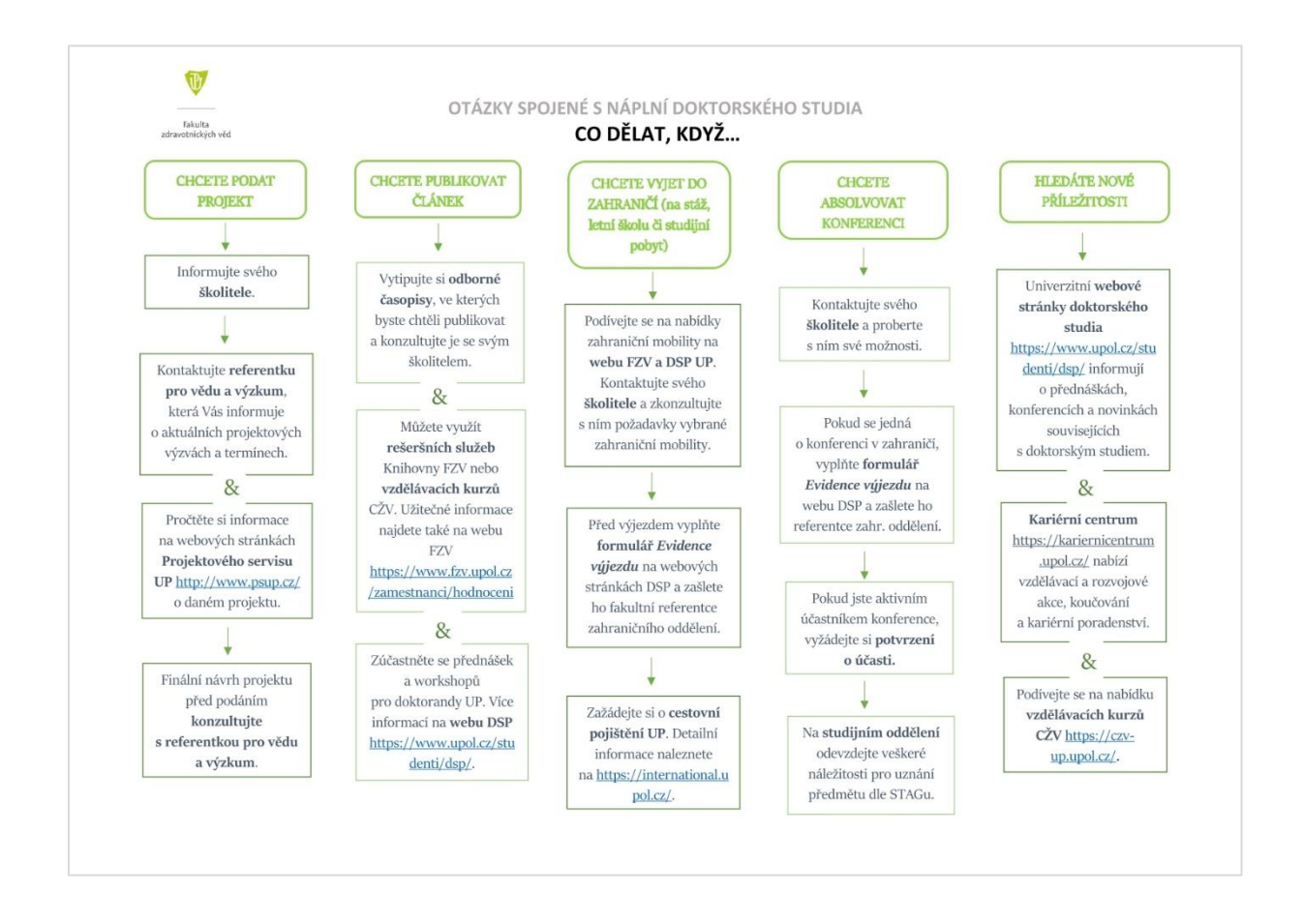

#### **Publikování odborných článků, kapitol a monografií**

Student se školitelem konzultuje a společně připravuje veškeré publikační výstupy související se studiem. Student uvádí školitele jako spoluautora všech svých publikačních výstupů a danou publikaci vždy uvádí s afiliací na Centrum vědy a výzkumu FZV UP (v anglickém jazyce uvedeno jako Science and Research Centre). Tyto výstupy má následně povinnost vkládat do OBD dle pokynů uvedených na webu [Wiki UP,](https://wiki.upol.cz/upwiki/OBD_%E2%80%93_N%C3%A1vody) aby byla sledována kvalita publikační a příslušnost k doktorskému studijnímu programu a jeho oborové radě.

Student je taktéž povinen zřídit si personální identifikátor ORCID ID a uvádět jej u publikací a ostatních výsledků vědy a výzkumu, kde je to umožněno. Pokyny ke zřízení identifikátoru jsou k dispozici na webu [UPWiki.](https://wiki.upol.cz/upwiki/ORCID)

Bližší informace o zařazení časopisů dle kvartilů spolu s užitečnými informace o vyhledávání odborných časopisů a publikování naleznete na [webových stránkách FZV](https://www.fzv.upol.cz/zamestnanci/hodnocenivedy-a-vyzkumu/).

Studenti mohou využít také rešeršní a poradenské služby [knihovny FZV](https://www.knihovna.upol.cz/pobocky/fzv/) UP. [Univerzitní knihovna Zbrojnice](https://www.knihovna.upol.cz/sluzby/#c623) rovněž poskytuje rešeršní a bibliograficko-informační služby spolu se vzdělávacími semináři pro postgraduální studenty a zaměstnance UP zdarma.

Užitečné informace můžete také nalézt v [rejstříku informací o výsledcích](https://www.isvavai.cz/) (RIV) na webových stránkách v záložce RIV.

#### **Podávání projektu**

Obsah návrhu projektu vždy konzultujte se školitelem, finální podobu pak diskutujte s referentkou pro vědu a výzkum FZV.

Bližší informace o možnostech podávání projektů naleznete na webových stránkác[h Projektového servisu UP](https://www.psup.cz/iga-grantove-projekty/). O aktuálních projektových výzvách rovněž informuje pravidelný newsletter pro doktorské studenty zasílaný na univerzitní emailové adresy doktorských studentů. Užitečné informace můžete také nalézt v C[entrální](https://www.isvavai.cz/)  [evidenci projektů](https://www.isvavai.cz/) (CEP) na webových stránkách v záložce CEP.

#### **Zahraniční mobilita**

Pokud plánujete výjezd do zahraničí, vyplňte Formulář k výjezdu a zašlete jej referentce zahraničního oddělení pro evidenci výjezdu ve STAGu. Studenti UP mají rovněž možnost využít cestovního pojištění UP.\*

V případě zájmu o zahraniční mobilitu (studijní pobyt, letní školu či výzkumný pobyt) navštivte webové stránky oddělení M[ezinárodní spolupráce UP,](https://international.upol.cz/) kde se dozvíte bližší informace o typech zahraničních programů, možnostech financování zahraniční mobility a cestovním pojištění pro studenty a zaměstnance UP.

Užitečné rady naleznete také na webových stránkách doktorského studia [Doctoral Space UP,](file:///D:/Users/sehnlu01/Desktop/doktorského%20studia%20UP) sekce *Věda a výzkum*.

#### **Další příležitosti**

Pro informace o dalších příležitostech a zajímavých nabídkách navštivte webové stránky doktors[kého studia](https://www.upol.cz/studenti/dsp/veda-a-vyzkum/)  [UP.](https://www.upol.cz/studenti/dsp/veda-a-vyzkum/) Studenti mohou dále využít vzdělávacích kurzů pro studenty a zaměstnance UP v rámci [programů](https://czv-up.upol.cz/cs/courses-for-employees/) CŽV či vzdělávacích a rozvojových akcí [Kariérního centra UP](https://kariernicentrum.upol.cz/).

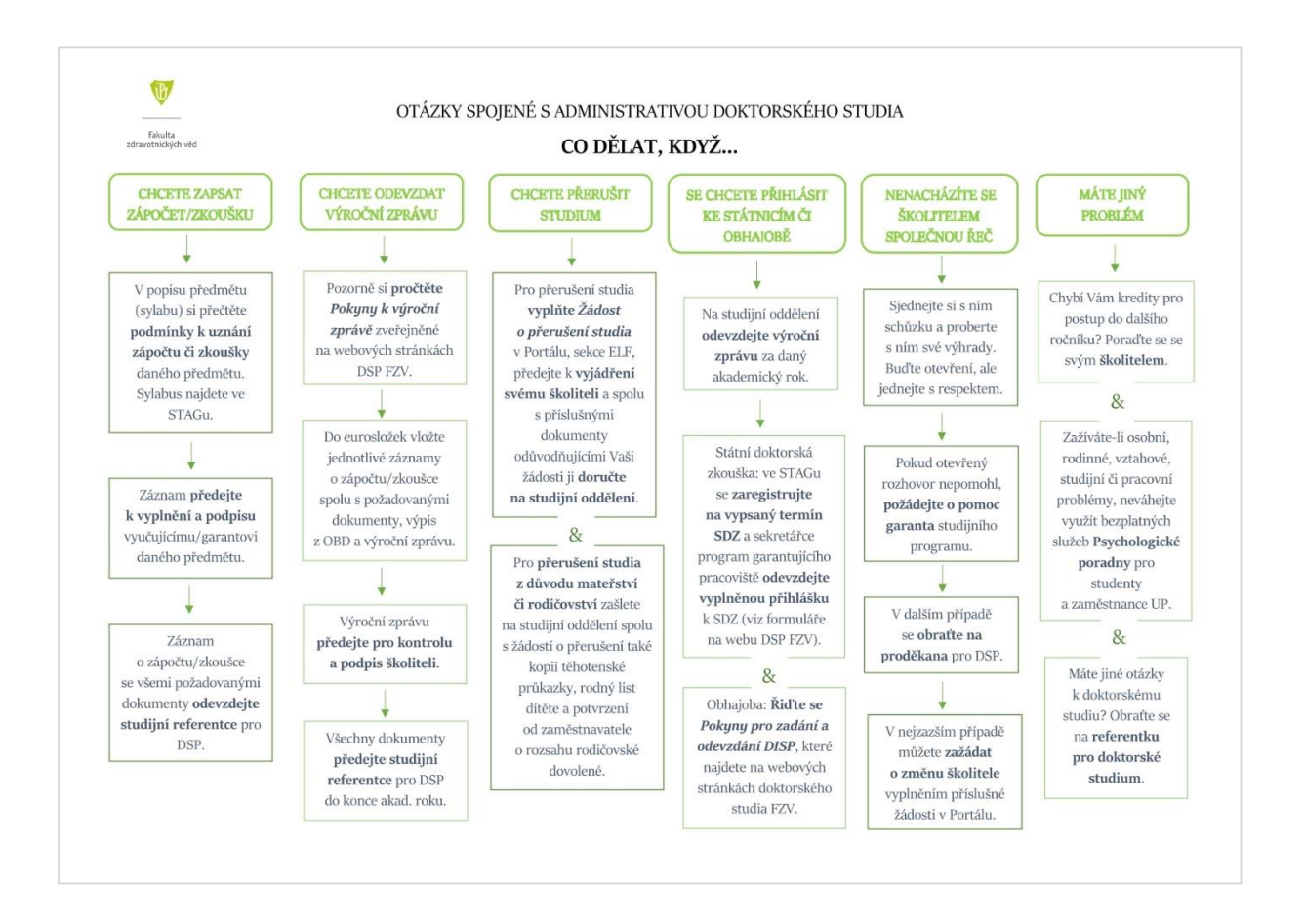

# **Informace k administrativě a žádostem DSP**

## **Přihláška ke státnicím a obhajobě**

Student v závěrečném ročníku studia po splnění všech studijních povinností odevzdá na studijním oddělení výroční zprávu za daný akademický rok. Po vypsání termínu státní doktorské zkoušky se student přihlásí na daný termín zkoušky (pokud není otevřen předzápis předmětů, požádá o zapsání studijní referentku DSP), a to nejpozději 3 týdny před termínem zkoušky. Následně odevzdá studijní referentce DSP vytištěnou a podepsanou přihlášku ke státní doktorské zkoušce doplněnou o vyjádření a podpis školitele. Přihláška ke státní doktorské zkoušce je ke stažení na webových stránkách FZV, v sekci doktorského studia daného studijního programu.

K datu stanoveném předsedou oborové rady studenti odevzdají sekretářce program garantujícího pracoviště svou dizertační práci ve 2 vyhotoveních spolu se ze STAGu vytištěným *Formulářem s údaji o disertační práci* a *Přihláškou k obhajobě disertační práce* s uvedenými přílohami, kterou student nalezne na webových stránkách svého doktorského studijního programu. Vzory příloh k přihlášce k obhajobě dizertační práce (životopis a autoreferát studenta) jsou ke stažení na webových stránkách jednotlivých doktorských studijních programů. Plnotext dizertační práce vloží student také do STAGu do sekce *Klasifikační práce*.

Studenti jsou povinni řídit se *Pokyny pro zadání a odevzdání DISP*, které naleznou na webových stránkách fakulty.

Detailní postup vložení dizertační práce do STAGu nalezne student v dokumentu *Zadání tématu, odevzdávání a evidence údajů o bakalářské, diplomové, disertační práci a rigorózní práci a způsob jejich zadávání* tamtéž.

#### **Přerušení studia**

Student může v proběhu doktorského studia zažádat děkana se souhlasem školitele o přerušení studia. Studium lze přerušit vždy pouze na semestr či celý akademický rok. Student adresuje svou žádost opatřenou vyjádřením školitele děkanovi prostřednictvím studijní referentky DSP. Příslušnou žádost o přerušení studia student vyplňuje v Portále, sekce *ELF*/*Formuláře*.

#### **Přerušení studia z důvodu mateřství/rodičovství**

Studenti mohou přerušit studium také v rámci čerpání rodičovské dovolené. Uznaná doba rodičovství u matky začíná osmým týdnem před předpokládaným termínem porodu a končí dovršením tří let věku dítěte. Na tuto dobu může studentka zažádat o přerušení studia, které se jí nebude počítat do maximální doby přerušení studia v délce 3 let. Uznaná doba rodičovství u otce dítěte počíná narozením dítěte a končí dovršením tří let věku dítěte. Spolu s žádostí o přerušení studia obsahující vyjádření školitele student zasílá na studijní oddělení také kopii těhotenské průkazky (v případě matky dítěte) a rodný list dítěte spolu s potvrzením o rozsahu rodičovské dovolené od zaměstnavatele (v případě matky/otce).

#### **Zanechání studia**

V případě, že si student přeje zanechat studia, zašle na studijní oddělení podepsanou žádost o zanechání studia. Formulář může student vyplnit a vytisknout v Portálu, sekce *ELF/Formuláře*. O zanechání svého studia by měl obratem kontaktovat rovněž svého školitele.

*Pro více informací se obraťte na studijní referentku pro doktorské studium.*